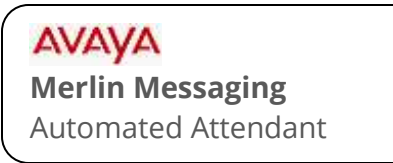

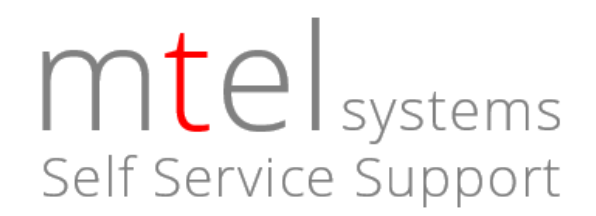

The automated attendant is the main menu that greets callers who call your business. Typical greetings include verbiage such as:

- "If you know your party's extension number, you may enter it now".
- "To locate a party by name, press  $*2$ ".
- "For further assistance or to leave a message, press zero".
- $\bullet$  "To repeat this menu, press  $*4$ ".

## **To record**

- 1. Access Merlin Messaging. (Typically, Press 770 or a pre-programmed button).
- 2. When prompted for mailbox number, press **0 #**.
- 3. When prompted, enter the system administrator password and then press #.
- 4. Press **9** to access the administration menu. (This is a hidden choice. You will not hear it offered).
- 5. Press **3** to administer automated attendants.
- 6. Enter automated attendant number: **(usually 1).**
- 7. Press **1** for Day menu or **2** for Night menu.
- 8. Press **6** to modify the menu.
- 9. When prompted to enter a selector code, press **\* #** to skip.
- 10. Press **1** to record a new prompt.
- 11. After recording press **1**, then **\* #** to approve (save). You will have other options such as to play back or re-record. **NOTE:** *After recording, you must press* **\* #** *to approve or it will not be saved!*
- 12. After you hear "Menu prompt and menu definition saved", you may hang up to exit.

**Affordable Remote Programming Support is available for your Merlin MAGIX Communications System. Contact us for more information.**  [support@mtelsystems.com](mailto:support@mtelsystems.com)

<mtelsystems.com>